**This document remains available for reference purposes only. All external links have been removed. Please refer to the latest service pack document for interactive capabilities and available software.** 

# **HPS Service Pack 6 FLASH/Readme First**

IBM pSeries High Performance Switch (HPS) Service Pack 6 requires updates to the Hardware Management Console (HMC), Switch Network Manager (SNM) also referred to as FNM on the HMC, Global Firmware (GFW), Power Subsystem Microcode (ptcode), AIX 5L Version 5.2 and various supporting AIX LPPs.

This document contains general guidelines for upgrading the components listed in [Component update/download information.](#page-0-0) These guidelines are intended to be a supplement to the other IBM documents referred to in this document.

Currently only the levels listed in [Component update/download information](#page-0-0) are supported with HPS Service Pack 6. Therefore, if you are migrating/installing Service Pack 6, all components should be at the indicated service levels when you are finished. No mixing of Service Pack levels is supported at this time.

### Table of Contents:

- [Component update/download information](#page-0-0)  ψ
- [Recommended installation sequence \(overview\)](#page-2-0) ψ.
- [Installation instructions \(detailed\)](#page-3-0)
- [Known problems/workarounds](#page-10-0) ψ
- [Service Pack 6 fix list \(by component\)](#page-14-0)

## <span id="page-0-0"></span>**Section 1: Component update/download information**

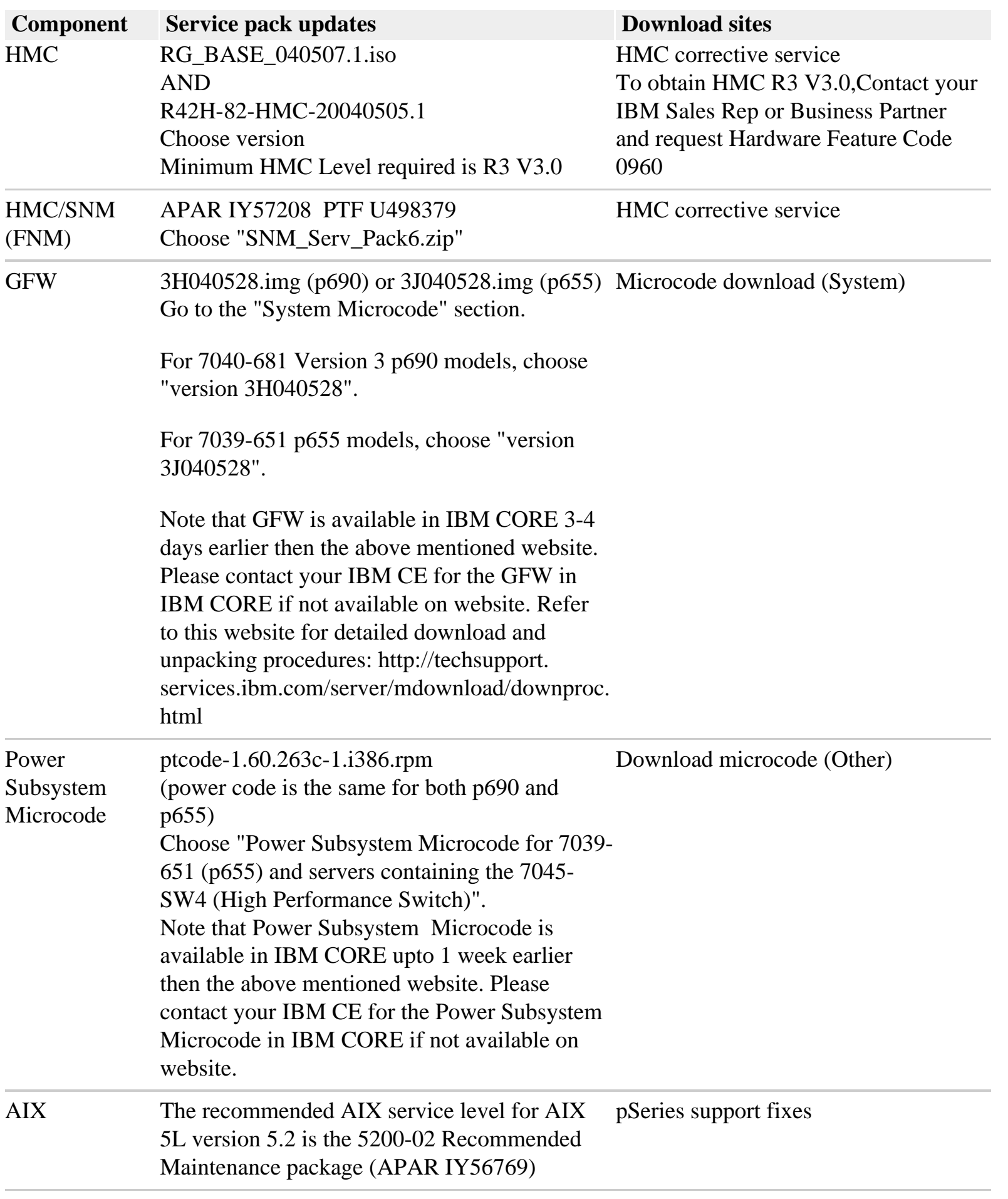

If you have any of the following AIX LPPs Installed, apply the listed APARs, which are needed for HPS Service Pack 6. They are available from the following location: pSeries support fixes

A general way to check levels is to run the following command **lslpp -l | egrep "vsd|LAPI|HPS|sni|ppe|LoadL|mmfs|rsct|csm a**nd then compare the results to the **Level check** column in the following table.

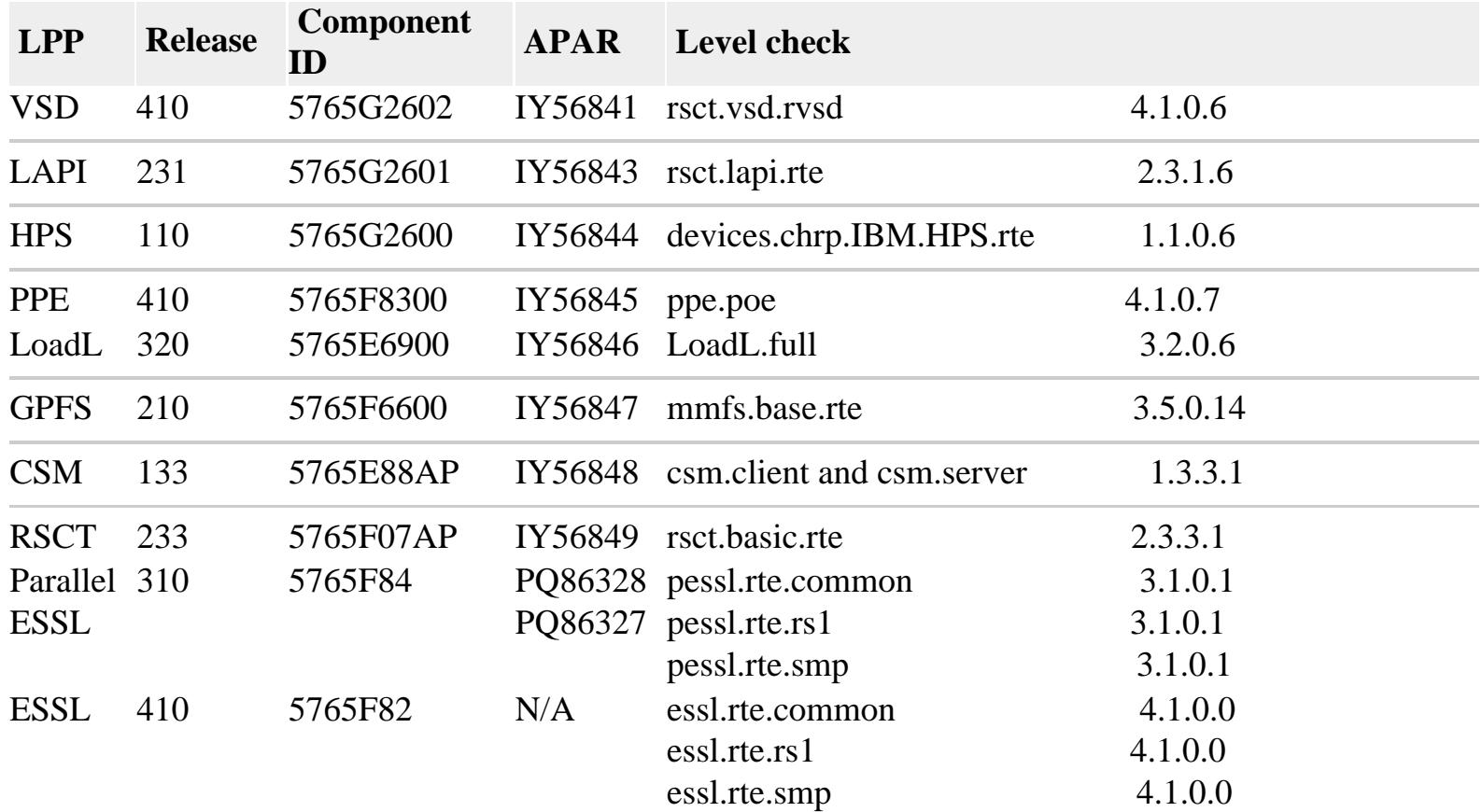

<span id="page-2-0"></span>**Section 2: Recommended installation sequence (overview):**

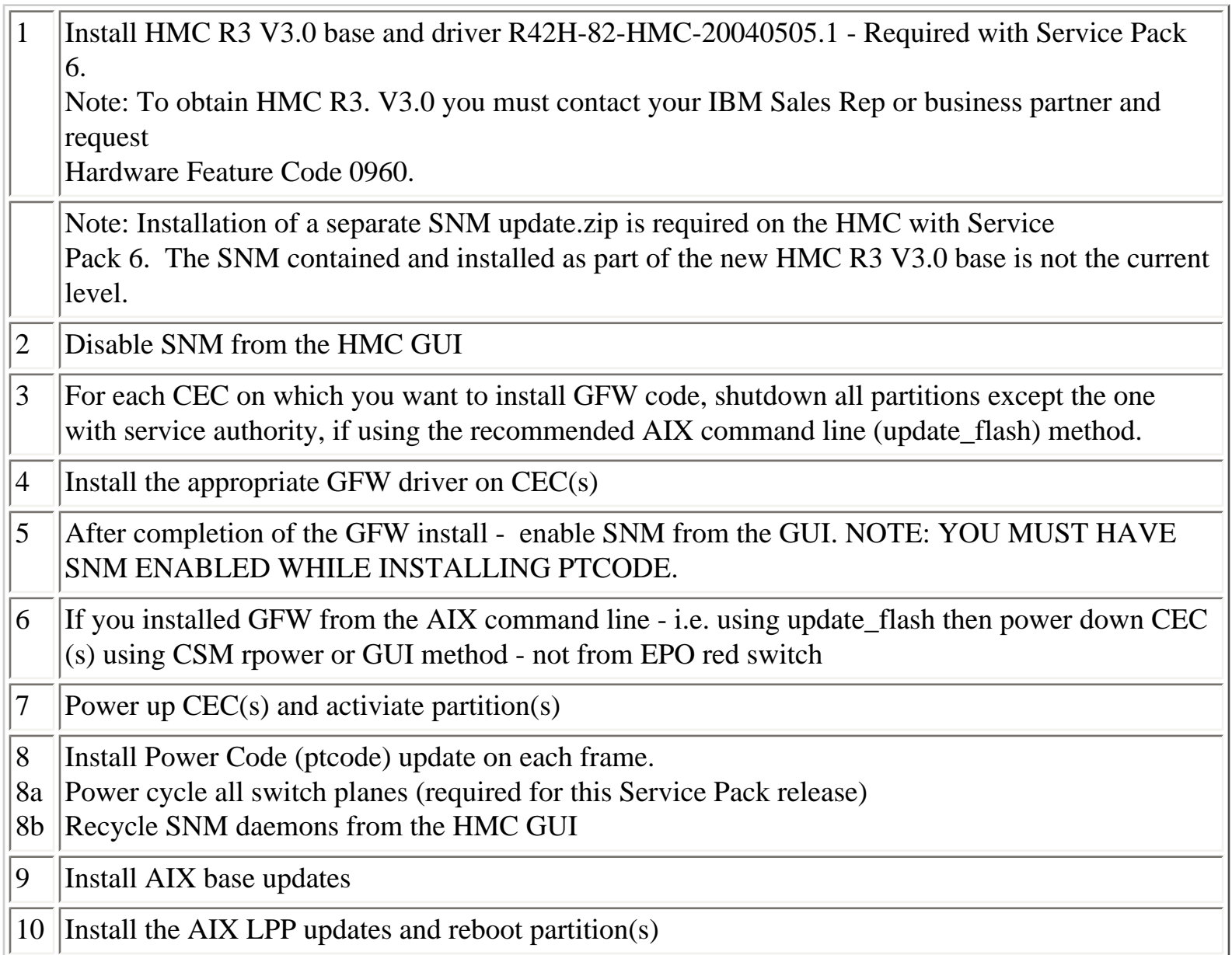

# <span id="page-3-0"></span>**Section 3: Installation instructions (detailed)**

# **HMC Important Notes:**

- Install the HMC code by following the instructions in the pSeries High Performance Switch (HPS) Planning, Installation and Service Guide (GA22-7951-01), which will be referred to as the HPS guide for the rest of this document.

- Have your IBM CE download the most recent copy of the HPS guide from IBM CORE to get updated

HPS install information.

- Also you should review the HMC information on the web page.

- Service Pack 6 REQUIRES HMC V3.3.0 Driver 82 Rev1 (changed since SP5 release) This release is not available via download from the web. To obtain this, you must contact your IBM Sales rep or Business Partner and order Hardware Feature Code 0960.

- This is a NEW BASE release of the HMC that uses a new imbedded kernel.

- This version MAY OVERWRITE root directories (for /, /home/root and /home/hscroot) deleting any scripts that may be there.

- This version MAY delete the PTCode on your HMC and you will have to reaquire it for future installs.
- The HMC is now installed using 2 CD's RG\_BASE\_040420.1.iso and R42H-82-HMC-20040420.1.iso.
- Upgrade installation is only supported when upgrading from HMC 3.2.X.
- The login available at virtual console 0 (via the CTRL-ALT-F1 key sequence) is no longer available.
- Only New Installation and Upgrade Installation are supported for this release.
- The procedure for both Installation and Upgrade is identical except:

For New Installation: When asked to perform an Install/Recovery or Upgrade, select Install/Recovery F8.

For Upgrade Installation When asked to perform an Install/Recovery or Upgrade, select Upgrade F1. Perform a Save Upgrade Data task from the HMC console.

Installation GUIDELINES: (Refer to the most recent HMC Documents for complete procedure details.)

Obtain the files RG\_BASE\_040507.1.iso and R42H-82-HMC-20040505.1.iso and create bootable CDs.

As part of any system change - it is recommended to have a hard copy of network connections, 8 port/ran box configurations and Switch Group IP's network connections and 8 port/ran box configurations are on the GUI HMC Maintenance Panel => System Configuration:

- Customize Network Settings: Both IP and Netmask for Ethernet0 and Ethernet1, Default Gateway, Nameserver, Domain

- Configure Serial Adapter: Option 2 shows the current configuration

Switch Group IP's:

- HMC GUI : Switch Management => Switch Utilities=>Switch Group Configuration

Perform a Save Upgrade Data task. This task is under the Software Maintenance folder on the HMC console.

Reboot the HMC with the RG\_BASE CD inserted in the DVD Ram drive. select F8 for New Installation OR select F1 for an Upgrade installation. On the next screen to confirm Select F1. You will be prompted to insert the second CD. Remove the CD from the DVD Ram drive and hit enter when the install is completed.

Known problems and issues with the HMC V3 R3.0 Environment:

1. HPS Network Topology Reconfiguration Procedures

In Chapter 9, "Service Procedures", of the pSeries High Performance Switch Planning, Installation, and Service Guide, version GA22-7951-01, there is a section titled "Required network cold start". Part of this procedure may require the deletion of the fnmSwConfig file, if you have reduced the number of switches in your network or if you have changed your network topology:

Delete the auxiliary switch topology file fnmSwConfig which can be found in the following directory: /opt/hsc/data

The on-site CE must perform the deletion of that file. If you have not reduced the number of switches in your network or changed your network topology, that file does not need to be deleted.

2. There is a mandatory Bios upgrade required for all Bradley logan HMC PC's. 7315-C03, 7310-C03, 8187-KUH

DownLoad: http://techsupport.services.ibm.com/server/hmc

3. Many of the rack mounted HMC's and the Bradley Logan models (8187-KUH, 7315-C03) have a BIOS option to enable hyperthreads. The imbedded kernel will not run well when this option is enabled. You must disable this setting before upgrading from HMC3.2.6 to HMC3.3.0.

4. wu-ftp will be removed from the HMC distribution. One will be able to ftp out of the HMC but not into the HMC. scp is available if you enable ssh.

5. HMC WebSM PC CLIENT needs to be reinstalled in order for WebSM to work with this HMC Build. After you have installed the HMC use http://<hmc-hostname>/remote\_client.html to install the PC Client software.

6. The websm PC client has a performance decline when downloading the plugin classes from the server. The first time an operation is performed using the client, the task may be slow to launch. Subsequent use of the task, will respond as normal.

#### **HMC for p690**

For "Code load requirements for existing p690 server frames" please see the section in Chapter 6 titled as such and follow "Step 1: p690 HMC code load" in the HPS guide.

For new HMC installation(s) follow the instructions as described in IBM Hardware Management Console for pSeries Installation and Operations Guide.

Then follow the section in the HPS guide titled "Step 6. Install the Hardware Management Console (HMC)" in chapter 6 and follow the steps till "Step 17. Your System is Now Set Up" in chapter 6 to understand how to connect the rs422/rs232 cables.

Then go to Step 1: p690 HMC code load in chapter 6 and follow the instructions in order to upgrade your HMC to Service Pack 6 and configure the 8-port/128-port adapters on your HMC. Level Check HMC by doing from the HMC GUI top menu bar task "Help" followed by "About Hardware Management Console" and it should show: Release

### **HMC for p655**

For "Code load requirements for existing p655 server frames" please go the section in Chapter 6 titled as such and follow "Step 1: p655 HMC code load" in the HPS guide.

For new HMC installation(s) follow the instructions as described in IBM Hardware Management Console for pSeries Installation and Operations Guide.

Then follow the section in the HPS guide titled "Step 6. Install the Hardware Management Console (HMC)" in chapter 6 and follow the steps till "Step 17. Your System is Now Set Up" in chapter 6 to understand how to connect the rs422/rs232 cables.

Then go to Step 1: p655 HMC code load in chapter 6 and follow the instructions in order to upgrade your HMC to Service Pack 6 and configure the 8-port/128-port adapters on your HMC.

Level Check HMC by doing from the HMC GUI top menu bar task "Help" followed by "About Hardware Management Console" and it should show: Release 3, Version 3.0 HMC Build Level 20040505.1.

## **SNM/FNM for HMC (APAR IY57208, PTF U498379):**

Follow the install instructions for this HMC PTF by choosing PTF U498379 on the website http://techsupport.services.ibm.com/server/hmc.

To Level Check this update please follow the same set of web instructions at the bottom titled "Verify a successful update".

# **GFW 3H040528.img (p690) or 3J040528.img (p655)**

# **Notes on updating GFW code (system firmware) from the AIX command line**

For each CEC on which you want to install the GFW code -

- One partition running AIX must have service authority. Linux does not support microcode download at this time.
- All partitions except the one with service authority must be shut down.
- The partition with service authority must own the device from which the microcode update image

will be read.

- It is also recommended that the partition with service authority have a hard disk.
- If the required devices are not in the partition with service authority, the customer or system administrator must reassign the appropriate resources to it. This requires rebooting the partition with service authority.
- If the firmware on a full system partition is being updated, no special steps are required to perform

the firmware update using the service aid.

- The update process can take up to 60 minutes, depending on system configuration.
- The system reboots itself during the update process. Since SNM is disabled during this process,

the SNI adapter interfaces will NOT be configured when the LPAR(s) reactivate.

- It is recommended that you use the `update\_flash -f` command as opposed to the shutdown -Fu method.
- AIX APAR IY49146 is required for update\_flash to work correctly.
- update\_flash will reboot the  $CEC(s)$  and will activate the LPAR(s).
- You may find some more detailed instructions provided on the website with the latest image: http://techsupport.services.ibm.com/server/mdownload2/download.html

# **To install GFW update from AIX using "update\_flash" with a locally available image**

- A. Disable SNM Software from the SNM GUI Panel.
- B. For each CEC on which you want to install the GFW code:
	- 1. Shutdown all partitions except the one with service authority
	- 2. In the AIX partition with Service Authority:
		- a. Copy the GFW firmware update code(3x040503.img file) to /var Where  $x = H$  for p690 or J for p655
		- b. Enter the following command: /usr/lpp/diagnostics/bin/update\_flash -qf /var/3x040503. img

The system will apply the new firmware, reboot, and return to the AIX prompt.

3. If you use dsh to invoke update\_flash then use the -q flag so it does not put out a prompt. For example,

dsh /usr/lpp/diagnostics/bin/update\_flash -qf /var/3x040326.img

- 1. After the LPAR(s) are 'Running', Power OFF the CEC(s) from the GUI
- 2. Enable SNM Software from the SNM GUI Panel
- 3. Power ON the CEC(s) from the GUI

### **To install GFW update using Diskette method**

For p690 systems follow the instructions in the HPS guide on "Step 3: p690 GFW (system firmware code load)" in chapter 6.

## **To install GFW update using NIM method**

If you're installing GFW microcode on a p655 via NIM then follow the HPS guide Chapter 6 under the section titled "Code load requirements for existing p655 server frames", Step 3. GFW (system firmware) code load.

After installing SPCN (which only takes a couple of minutes) power code download will NOT occur on a HPS system containing either a HPS Switch or HPS Adapter(s). Power code for an HPS System is loaded from the HMC so the 2 hour wait period for GFW install does not apply on an HPS system.

### **Determining the level of firmware on the processor subsystem**

Firmware level is indicated as:  $3xyymmdd.$ img; where  $x = a$  firmware designation such as J or H.  $J = p655$  (Regatta IH series), H=p690 (Regatta H series) yy = year, mm = month, and  $dd = day of the release.$ 

Check the GFW microcode level from a VTERM to the main SP Menu. This should show the correct level 3x040503 on the top line. You can also check the GFW level from the AIX command line on the active LPAR(s):

```
#lscfg -vp | grep alter | grep "\.3"
```
You should see:

```
ROM Level (alterable).......3H040528
- OR -
ROM Level (alterable).......3J040528
```
### **Determining the level of HPS adapter microcode**

- The HPS adapter microcode (ucode) is shipped as part of the GFW update image.
- To Level Check the ucode:

.

From AIX partition, issue: /usr/sni/aix52/debugtools/sni\_get\_ucode\_version -l sniz where  $z = \text{sni}$  interface number on your system anywhere from 0 thru 7 (eg. sni0) which can be

seen in netstat -in output. The timestamp there should show it being built on 02/27/04

• **NOTE:** You will need to reinstall the GFW update if you neglected to disable SNM during the GFW update or if you added/replaced an HPS adapter. Otherwise, the HPS ucode may not have been applied correctly. Level Check the ucode as stated in the previous bullets to make sure you do not have to reinstall GFW.

## **Power Subsystem Microcode: ptcode-1.60.263c-1.i386.rpm:**

• Note: Please install SNM/FNM for HMC update (APAR IY57208, PTF U498379) PRIOR to installing this ptcode update.

(Refer to Section 4 "Known Problems/Workarounds" in this document for details)

- Install via the HMC GUI through the Software Maintenance -> Frame panels.
- Power cycle switch:

o Using the HMC GUI, select "Switch Network Management <Switch Topology View" option.

o For each switch plane,

- select "Selected <Power <Off"
- refresh GUI to verify power status
- select "Selected <Power <On"
- refresh GUI to verify power status
- o Repeat procedure on all switch planes.
- Recycle SNM daemon:
	- o Using the HMC GUI, select Switch Network Management<Disable SNM Software/Enable SNM Software.

• Level Check - After completing the ptcode installation, go to the HMC GUI and verify successful instalation.

- Select: Software Maintenance --> Frame --> Install Corrective Service
- Verify that the "Installed Version" matches the version you just installed. (Important: This window does not automatically refresh when installation completes. Manually refresh the window as necessary.

1. Download and install the recommended AIX 5L version 5.2 Service Level update (IY56769)

as listed in [Component update/download information.](#page-10-0)

2. Level Check by running this command on the partitions: **instfix -Ik IY56769** 

## **LPPs:**

Download and install the applicable VSD, LAPI, HPS, PPE, LoadL, GPFS, Parallel ESSL, CSM and RSCT PTF updates, as listed in "Section 1" of this document.

#### <span id="page-10-0"></span>**Section 4: Known problems/workarounds**

This section describes problems that were not fixed in this Service Pack.

## **Problem 1: SCAN\_ERROR\_CHRP after partition reboot**

**Component:** GFW - System Firmware

**Systems Affected:** This issue affects P690/P690+ and P655/P655+ servers with "sni" adapters.

#### **Description:**

In Service Pack 5, a Firmware change has been introduced to reset the "Switch Network Interface" (sni) adapters at LPAR termination. This ensures that the adapters' state is cleaned up so on a subsequent LPAR activation they will function normally. As a side effect of this change an AIX Error Report entry is generated for each "sni" adapter present in the Server, for every LPAR. The Error Report entry has the following form:

Label: SCAN\_ERROR\_CHRP Class: H Type: PERM Resource Name: sysplanar0

Descripton: UNDETERMINED ERROR

These reports after partition reboot should be treated as informational only and should not be taken as actual Hardware failures. However, if real hardware failures are experienced during normal runtime the same Error Report entries are generated and they should be treated as an indication of a real problem and the proper diagnostic and correctional procedures should be followed.

**Fix**: This problem will be fixed in Service Pask 7

**Problem 2:** MP\_Fatal and sni adapter(s) not configured after system reboot

**Component:** GFW - System Firmware

**Systems affected:** This issue affects P690/P690+ servers with "sni" adapters and is being investigated.

### **Descripton:**

A second possible side effect of this Firmware change is that on a P690/P690+ server with eight "sni" adapters, if all LPARs are rebooted at the same time then sometimes one or two "sni" adapters may not configure during AIX initialization.

**Fix**: This problem will be fixed in a future HPS Service Pack Update **Workaround:** 

There are two possible workarounds for this.

1. Do not reboot all LPARs simultaneously. If the reboots are spaced out 30 seconds apart then

this situation can be avoided.

2. If this situation is encountered after an LPAR reboot then running: `/usr/sbin/cfgmgr` manually

should configure the "sni" adapters.

### **Problem 3 : One Remote Peer node goes to singleton after rebooting all nodes in the RPD Users Affected:**

High Performance Switch (HPS) users performing global reboot of multiple LPARs in a cluster. **Problem Description:** 

If a large number of LPAR's attached to an

HPS Plane are rebooted simultaneously, the FNM daemon may become

unresponsive. Large implies the reboot affects a large number of HPS adapters at the same time:

IH, IH+ IH++ ( p655): more than 32 adapters.

H, H+, H++(p690): more than 16 adapters.

### **Circumvention:**

Do not dsh reboot to all nodes but reboot in a manner

such that no more than the recommended number of adapters are impacted.

Wait 10 minutes before rebooting the next set of LPAR's.

Fix: This problem will be addressed by APAR IY56205 in a future Service Pack udpate.

### **Problem 4 : Potential Severe High Performance Switch fan malfunctions are fixed in latest Service Pack Levels.**

**Component:** Power Subsystem Microcode Management Tool.

IBMhsc.ucode-mgr-1.1.2.0-1 or higher prior to applying Service Pack 6.

## **Description:**

After power Subsystem microcode update occurs on systems containing High Performance Switches (HPS), switch fans may not properly be managed by the fan controller. This could cause the switch fan to malfunction.

### **Details:**

A corruption of the Power Subsystem Microcode caused by the Microcode management code Service Pack 2 or later causes switch malfunctions:

Prior to applying Service Pack 6, if the command: rpm -q IBMhsc.ucode-mgr returns: IBMhsc.ucode-mgr-1.1.2.0-1 or higher.

This problem may have occured on your system as evidenced by Switch Fan errors in Service Focal Point. Look for SFP reference codes 10XXXXXXX.

In particular, Slow Fan errors: 101F1B17 & 101F1B27 problem communicating to the Blower controller (MDA) 101F0711 & 101F0721.

If you see these SFP reference codes, please open a PMH to hardware support and have the call forwarded to the 7045PE,031 queue:

- Identify how many High Performance Switches are installed at the account

- Indicate the Service Pack or firmware level (with power code level) installed on the High Performance Switch system.

- If there are any of the 10XXXXXX type errors, then indicate the error details in the PMH

**Problem 5: 'Receive Corrective Service' from a remote system fails for the Power Thermal Code at Service Pack 6.** 

**Component:** ptcode-1.60.263c-1.i386.rpm **Systems affected:** All HPS Users applying Service Pack 6 **Description:** 

When performing the "Receive Corrective Service" task from the HMC GUI or the Websm Client at release 3, Version 3.0 HMC Build Level 20040505.1 for Power Subsystem Microcode - "Software Maintenance" > "Frame" panel the option "Download the corrective service file from a remote system" will fail with this error:

"Working" window shows: "Status:Finished. Failed (1)

Show Details shows: "The Install Corrective Service request is in progress. Please wait.

Corrective service installation has failed.

View the console log for details."

"Receive Corrective Service" windows show:

X Error "HSCP0047: An unspecified error occurred while downloading the corrective service file. Try the operation again. If the problem continues, contact your service representative."

HSCP0047: An unspecified error occurred while downloading the corrective service file.

Try the operation again. If the problem continues, contact your service representative.

## **Workaround:**

Install PTC code from diskette:

a. From the Power Subsystem Microcode Download Website

https://techsupport.services.ibm.com/server/mdownload/other.html

download the ptcode-1.60.263c-1.i386.rpm to a diskette

- b. Insert diskette into the floppy drive on the HMC
- c. On the HMC GUI
	- Click: "Software Maintenance
	- Click: "Frame"
	- Click: "Receive Corrective Service"
	- Click: "Upload corrective service from diskette"
	- Click: "OK"

**Fix:** An update to the Service Pack 6 Readme will be sent out when a fix for this problem is made available.

## **Problem 6: Failure in cthagsglsm causes GPFS and VSD to go down on the node Component:** RSCT 2.3.3

## **Problem Description**

The /usr/sbin/rsct/bin/hagsglsmd daemon (cthagsglsm subsystem) may periodically fail with a core file when the system does not have version 6.0.0.13 of the xlC.aix50.rte fileset  $(C_{++}$  runtime library) runtime library. The failure in cthagsglsm causes GPFS and VSD to go down on the node. **Solution:** 

To resolve this issue, you need to upgrade the xlC.aix50.rte runtime library to the 6.0.0.13 level and restart the cthagsglsm subsystem. Details below.

1) Upgrading to xlC.aix50.rte 6.0.0.13 version of xlC runtime library.

Go to the following site and choose PTF  $\rightarrow$  U497900 xlC.aix50.rte 6.0.0.13 C Set  $++$  Runtime for AIX 5.0 and download the fileset.

http://www-912.ibm.com/eserver/support/fixes/search.jsp?system=2&release=5.2&lasttype= ptf&cartfixtype=ptf&modcart=N&searchfound=23&fixcount=&fixtype=ptf&keywords=xlC.aix50.rte

2) Run stopsrc -s cthagsglsm and startsrc -s cthagsglsm on all the nodes (this is needed so that the process starts using the updated version of the library)

#### <span id="page-14-0"></span>**Section 5: HPS Service Pack 5 fix list (by component)**

#### **LAPI: Abstract**

 assert failed in lapi/ack.c Illegal instruction for shmem only job

#### **Loadleveler: Abstract**

 network table failure dir to adapter\_stanzas keyword getting Network table error with sn\_single network statement ADAPTERUSAGE TAG MISSING FROM LLAPI.H LOADL 3.2.0 LL jobs stuck in ST state when using CtSec wallclock not suspend while preempting jobs in prerunning state LLSTATUS -L VALUES INCONSISTENT FOR NON-STARTD MACHINES sn\_single jobs not running at the same time LoadL\_negotiator core dumped during a LL run DUPLICATE MACHINE STANZA IN LOADL\_ADMIN FILE NOT SHOWN IN WARN The alt CM fails to take over when primary CM is brought down E1VL neg core when restart from ckpt which requires preemption PREEMPT\_START MISSING IF STEP STOP BEFORE PREEMPT CALL JCF W/CONSUMABLEMEMORY(0) RAN W/NO WLM CLASS CREATED NEGOTIATOR RECEIVES WRONG COMPLETION CODE IF DEPENDECY IS <=2 DEFAULT\_CLASS AND INCLUDE\_GROUP COMBO FAILS RDMA: BLOCKXFER and RCTXT jobs need to be supported LOADL CREATES /TMP/LLSUBXXXXX FILES WHICH STAY AFTER JOB ID DO INCLUDE\_USERS/INCLUDE\_GROUPS NEED TO BE BETTER DOCUMENTED RDMA: Document changes to query commands in README RDMA: Cleanup for Block Xfer and RCXT Blocks

NTBL daughter feature for RDMA (LI GUH)

#### **Parallel Environment: Abstract**

 POE DEBUG SOCKET FILE NAME NOT UNIQUE ENOUGH MPI needs to pass thread ID to POE priority adjustment FAULTY MPI\_CART\_SHIFT ROUTINE Add MCM Affinity Support to POE POE PTF6 Packaging missing /etc/pm\_set\_affinity link fixes execution of arbitrary command vulnerability

#### **VSD: Abstract**

 panic in vsdkp and CpyRd during stress and gpfs admin commansd VSD volume groups fail to varyoff Ship sample scripts to transition VSD from PSSP to RPD vsd checksumming should to be turned on IBM.vsdgvg is empty on a large subset of 40 node RPD .... README needed for defect 107877 updatevg fails to importvg on new primary VSD ran out of mbufs while copying CksumpIP not reset switching from en0 to ml0

#### **GPFS: Abstract**

mmfsck fails with Exit status 0:5:18 mmcrcluster[818]: syntax error at line 819 Man pages problems for mmconfig - AIX cluster FED: GPFS DSI on c33f2rp02 after mmshutdown mmcrvsd fails when hdisk doesn't have the pvi mmcrfs fails to provide message when disk isn shouldn't be able to register vsd twice registering rsct vsd makes the switch name it MMSTARTUP: MMREMOTE: INCORRECT OPTION: E double vsd entry erroneously accepted by mmcr GPFS CORE FILE FILLED / LONG WAITER: WAIT FOR BUFFER FETCH dataStructureDump error message number incorr mmcrvsd fails when legitimate duplicate disks FSCK HANGS AFTER FS ERROR STUCK IN ::CLOSE AFTER OTHER NODE KILLED SINGLENODEQUORUM HUNG AFTER ADAPTER FAILURE panic and assert:(offset < ddbP->mappedLen) f WHEN CLLSIF OUTPUT IS NOT CORRECT, MMCOMMON

mmcrlv does not recover when restarted after SDR adapter data False ENOSPC if disk config changes PROBLEMS WITH VERY LARGE DIRECTORIES MMRPLDISK DOESNT REACT ON ERRORS POSSIBLY RE lockSDR perf deadlock after several recovery scenarios GPFS.SNAP FAILS WHEN LS ALIASED WITH -X AND lockSDR variables LX: Assert exp(dataP->recda.getDiskAddr().isO Better handling of corrupted directories INVALID DATA IN MMFS.CFG MEMORY LEAK DOING INODE SCANS ASSERT ON ENXIO mmfsck hung !"Assert on Structure Error", file Logger.C HUNG FCNTL LOCK ON AIX 5.2 vsd/nsd deletion progress error msg with incorrect node name displayed gpfs.snap missing quote

#### **SNM: Abstract**

 Stop reading Switch Reg 0x0002 when servicing swich asyncs SFP error BB306010 during SvcPack6 CIT mp\_fatal test Change Missing Tail & Sender Hang errors to IGNORE policy after HMC reboot not all CECs are shown on GUI Smash card link port misidentified core dump when a riser is unplugged Need to change RPM version for Service Pack 6 Can not install ptcode from imbedded OS GUI code causing erroneous SFP entries Recovery does not handle msg timeout correctly Core dump in ECMWF (dual plane 256-way/plane) 2 TOD Master on one CEC after system reboot SCOM write to nexstnt chp when no intermed SMA BPA Logger SRC for loss of AC LATE - TIME ADAPTERS NOT RECOGNIZED CORRECTLY Unable to close diagnostic Window Incirrect switch location code rptd to SFP Link sync error reporting not enabled for ISBs. Correct endpoint info, timeout retry and stop reading CSP file fnmtrace.txt note always created - need to change port number

 NullPointer exception thrown when remote client attaches to r42 Mismatched deltas seen in single plane cluster DeviceDB status updated for incorrect port Changes needed for new HMC update.zip authentication Core dump in InfoResponse Discrepancy on the location code call outs Init/Recovery slow boot alleviation Route/Comm slow boot alleviation

#### **CSS: Abstract**

 Pool out counter incremented outside of lock Wrong command in sni.snap for ML Clear fregs additions Bit: 37 called by WIN\_CLOSE\_BASE

#### **GFW: Abstract**

 RIO-G Recovery in Double Barrel Mode Failovers not checked on Hub side Deconfiged SF causes partitions off another SF to crash Add support for slow memory on Reg H++ fix ETE timeout values Federation:Checkstop 460725E6 on c50f1rp01(H) Refresh GPR data on MP reset and MP dump Fix for Crash of I/O Drawer from False OC Regatta MI-System in KDB(Unknown PAL Error) change error handling for several MAC bits Slow memory on 1.9 GHz system will not boot chip identifier and ec level not in gpr word 0